### **Contents for SupportDesk Help**

*SupportDesk* is a unique Multi-User Windows 3 Support package. It allows Users to catalogue, analyse and report on Product related Customer Events / Problems.

The Contents lists all Help topics available for *SupportDesk*. Use the scroll bar to see entries not currently visible in the Help window.

To learn how to use Help, press F1 or choose Using Help from the Help menu.

#### **How To...**

**Adding Users** Changing Company Details Changing Event CategoriesBackup/Archiving Databases Adding Customers Adding Products **Adding New Events** Viewing Selected Events Producing Event Reports Changing Your Password

#### **Commands**

File Menu Commands **Edit Menu Commands** Event Menu Commands Report Menu Commands Product Menu Commands Customer Menu Commands Supervisor Menu Commands

# **File Menu Commands**

**Password...** Allows you to change your password.

**Exit** Leave SupportDesk.

# **Edit Menu Commands**

**Copy** Copies details of selected Event to Clipboard.

### **Event Menu Commands**

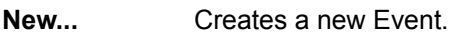

**Open...** Open an existing Event.

- **Select...** Allows you to selectively view certain Events.
- Search... Search Events for text string.
- **Print** Print a summary of all your Events.

# **Report Menu Commands**

**New...** Create a new Report.

- **Open...** Open an existing Report
- **Delete...** Delete selected Report.

# **Product Menu Commands**

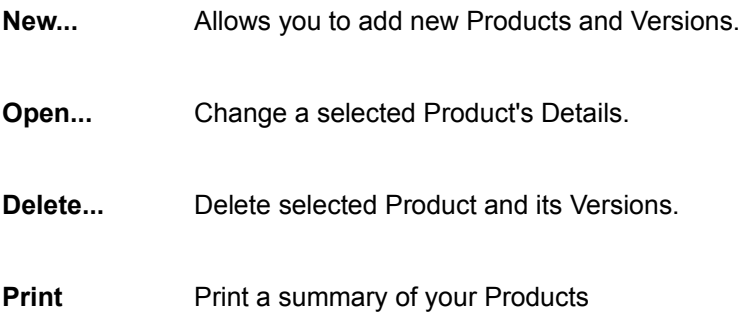

### **Customer Menu Commands**

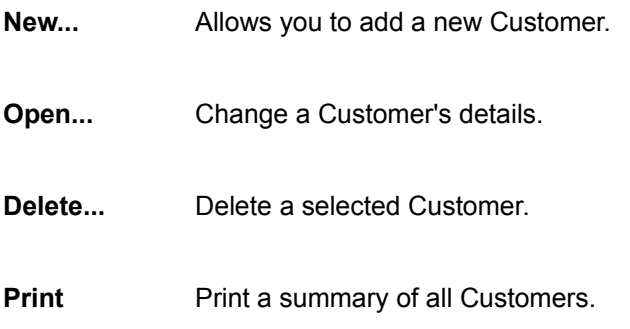

# **Supervisor Menu Commands**

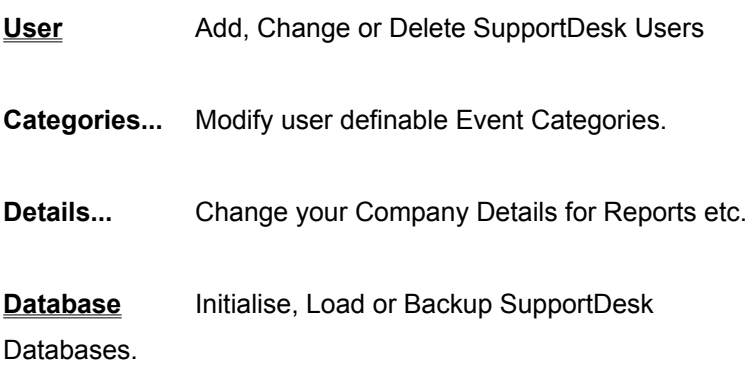

### **User Menu Commands**

New... Add a New User.

**Open...** Change details or access of a User.

**Delete** Delete a User from System.

**Print** Print a summary of Users.

### **Database Menu Commands**

Backup... Backup selective Databases.

- Import... Import text (CSV) File records into Databases..
- **Initialise** Initialise all SupportDesk Databases.
- Restore... Restore Databases...

# **Adding Users**

- **1** Select *Supervisor/User/New*Menu Item.
- **2** Enter Details of new SupportDesk User.
- **3** Press OK to add User to System.

# **Changing Company Details**

- **1** Select *Supervisor/Details* Menu Item.
- **2** Enter your Company/Department's Details.
- **3** Press **OK** to Modify.

# **Changing Event Categories**

- **1** Select*Supervisor/Categories...*Menu Item.
- **2** Choose Category to modify and Press **Rename...** Button.
- **3** Modify Details and Press **OK** Button.
- **4** Press **Cancel**.

### **Backup/Archiving Databases**

- **1** Select *Supervisor/Database/Backup...*Menu Item.
- 2 Select Categories, Products, Customers Events etc. to Backup/Archive.
- **3** Toggle whether to Delete Selected Closed Events.
- **4** Press **OK** to Backup/Archive Events.

### **Adding Customers**

- 1 **Select Customer/New...** Menu Item.
- **2 Enter Details of Customer.**
- **3** Assign Products to Customer (Press **Products...** Button)
- **4** Press **OK** Button to add Customer.

# **Adding Products**

- **1** Select *Product/New* **...** Menu Item.
- **2** Enter Details of Product.
- **3** Add Product Versions (Press **New...** Button)
- **4** Press **OK** Button to add Product and Versions.

# **Adding New Events**

- **1** Select *Event/New* **...** Menu Item (or press **Control N** or **F2** )
- **2** Enter/Select Event Details eg. Title, Customer,Product...
- **3** Press **Add...** to attach Replies.
- **4** Press **OK** to add new Event.

# **Viewing Selected Events**

- **1** Select *Event/Select...*Menu Item. (or press **Control S** ).
- 2 Select Products, Customers & Categories you wish to display.
- **3** Press **Refresh** Button.

### **Producing Event Reports**

- **1** Select *Report/New...*Menu Item.
- 2 Select Categories, Products, Customers & Users which to include in report.
- **3** Enter Date Range over which to report.
- **4** Select fields on which to sort report.
- **5** Tag selected Report Features.
- **6** Press **Print** Button to produce report.

# **Changing Your Password**

- 1 **Select File/Password...** Menu Item.
- **2** Modify Password.
- **3** Press **OK** Button to enter Changes.